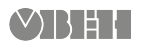

# **ОВЕН МУ110-224.8И Модуль аналогового вывода**

Краткое руководство

## **1. Общие сведения**

Прибор предназначен для преобразования цифровых сигналов, передаваемых по сети RS-485, в аналоговые сигналы диапазоном от 4 до 20 мА для управления исполнительными механизмами или для передачи сигналов приборам регистрации и самописцам.

Полное *Руководство по эксплуатации* доступно на странице прибора на сайте *[owen.ua](https://owen.ua/)*.

### **2. Условия эксплуатации**

Прибор следует эксплуатировать в следующих условиях:

- температура окружающего воздуха от -10 до +55 °С;
- относительная влажность воздуха не более 80 % (при +35 °С и более низких температурах без конденсации влаги);
- атмосферное давление от 84 до 106,7 кПа;
- закрытые взрывобезопасные помещения без агрессивных паров и газов.

### **3. Технические характеристики**

#### **Таблица 1 – Характеристики прибора**

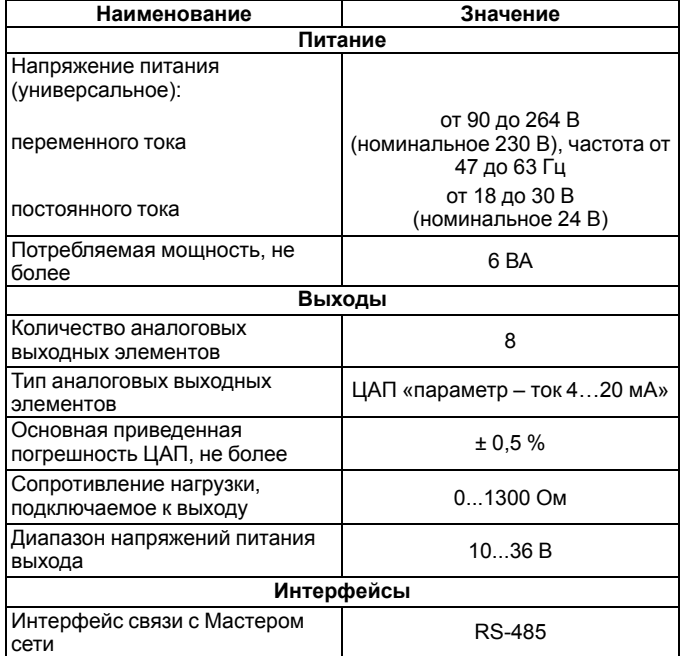

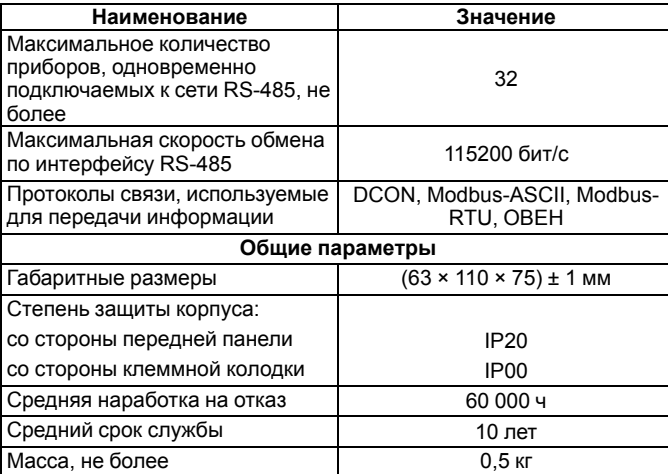

### **4. Настройка**

 $\bigcirc$ 

Прибор конфигурируется на ПК через адаптер интерфейса RS-485/ RS-232 или RS-485/USB (например, ОВЕН АСЗ-М или АС4) с помощью программы «Конфигуратор М110» (см. *Руководство пользователя* на сайте *[owen.ua](https://owen.ua/)*).

### **5. Монтаж и подключение**

Во время выбора места установки следует убедиться в наличии свободного пространства для подключения модуля и прокладки проводов.

Прибор следует закрепить на DIN-рейке или на вертикальной поверхности с помощью винтов.

Внешние связи монтируются проводом сечением не более 0,75 мм2. Для многожильных проводов следует использовать наконечники.

Питание прибора от 230 В следует осуществлять от сетевого фидера, не связанного непосредственно с питанием мощного силового оборудования.

Питание каких-либо устройств от сетевых контактов прибора запрещается.

Питание прибора от 24 В следует осуществлять от локального источника питания подходящей мощности.

Источник питания следует устанавливать в том же шкафу электрооборудования, в котором устанавливается прибор.

### **6. Схемы подключения модуля**

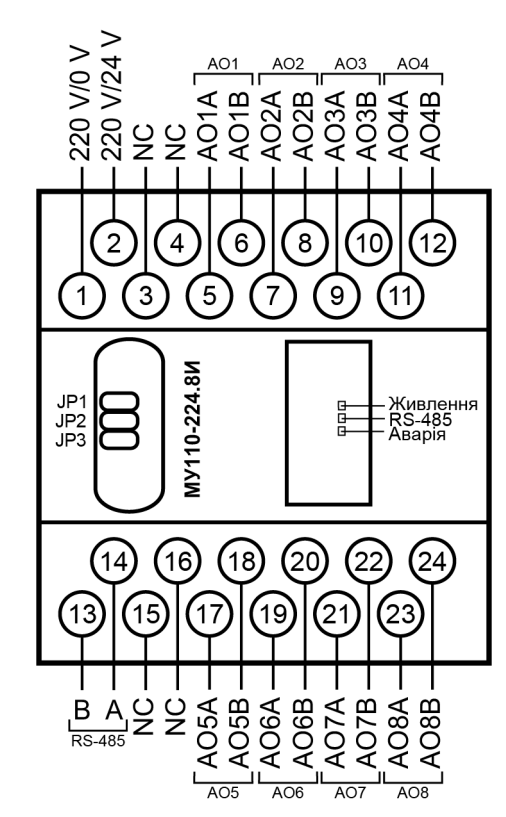

**Рисунок 1 – Назначение контактов клеммника**

**Таблица 2 – Назначение контактов клеммной колодки прибора**

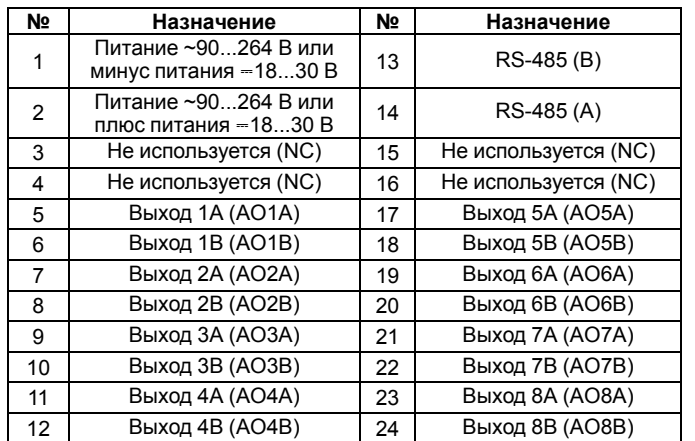

#### **ПРЕДУПРЕЖДЕНИЕ**

Для выходов 1–8 назначение контактов (A, B) следующее:

A – плюсовой;

B – минусовой.

Назначение перемычек:

- **JP1** аппаратная защита энергонезависимой памяти прибора от записи. Заводское положение перемычки – снята (аппаратная защита отключена);.
- **JP2** восстановление заводских сетевых настроек. Заводское положение перемычки – снята (заводские сетевые настройки отключены);
- **JP3** сервисная функция, перемычка должна быть разомкнута.

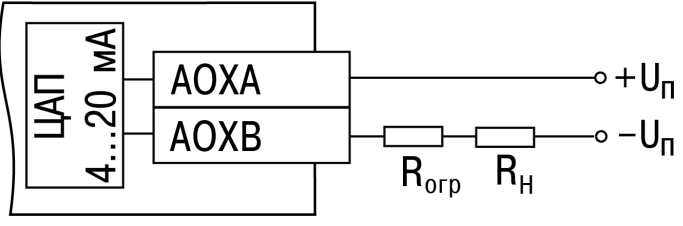

**Рисунок 2 – Подключение к ЦАП**

#### **ВНИМАНИЕ** Напряжение источника питания ЦАП не должно быть более 36 В.

**7. Индикация**

На лицевой панели прибора расположены светодиоды:

#### **Таблица 3 – Назначение светодиодов**

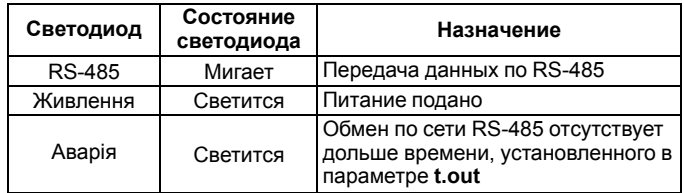

## **8. Таблица регистров протокола Modbus**

Управление каждым ВЭ в отдельности осуществляется записью скважности ШИМ в регистры, соответствующие каждому из дискретных ВЭ. Запись осуществляется командой 16 (0x10), чтение – командами 3 (0x03) или 4 (0x04).

Посылка групповой команды включения/выключения ВЭ может осуществляться:

- командой 16 (0x10) записью битовой маски в регистры с номерами 97, 98 (0x61, 0x62);
- командой 15 (0x0F) записью битовой маски в адресное пространство ячеек.

#### **Таблица 4 – Таблица регистров протокола Modbus**

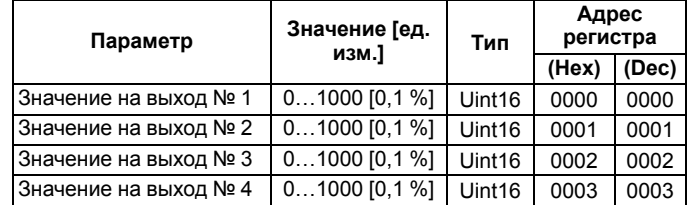

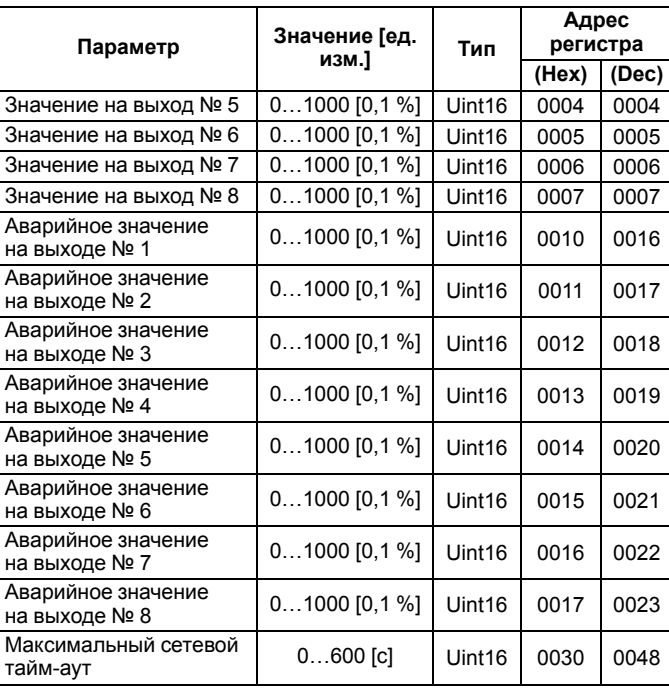

Полный список регистров приведен в *Руководстве по эксплуатации* на сайте *[owen.ua](https://owen.ua/)*.

61153, г. Харьков, ул. Гвардейцев Широнинцев, 3А тел.: (057) 720-91-19 тех. поддержка 24/7: 0-800-21-01-96, support@owen.ua отдел продаж: sales@owen.ua www.owen.ua рег.: 2-RU-91704-1.2